## **Korrekturarbeiten am Manuskriptentwurf**

Um uns Korrekturen am Entwurf Ihrer Manuskriptdatei mitzuteilen, nutzen Sie bitte die **Kommentarfunktion** des Programmes **Adobe Acrobat Reader**.

Der Adobe Acrobat Reader ist ein kostenloses Programm zum Öffnen von PDF- Dateien. Das Programm können über die Webseite von Adobe herunterladen:

<https://get.adobe.com/de/reader/>

## **Hilfestellung zur Benutzung der Kommentarfunktion**

- 1) Sie haben den Manuskriptentwurf als PDF-Datei von uns erhalten. Öffnen Sie die Entwurfsdatei Ihres Manuskriptes mit dem Programm Adobe Acrobat Reader.
- 2) Gehen Sie auf der rechten Seite in der Menüleiste auf die Funktion "Kommentieren" (siehe 1. im nachfolgenden Bild).

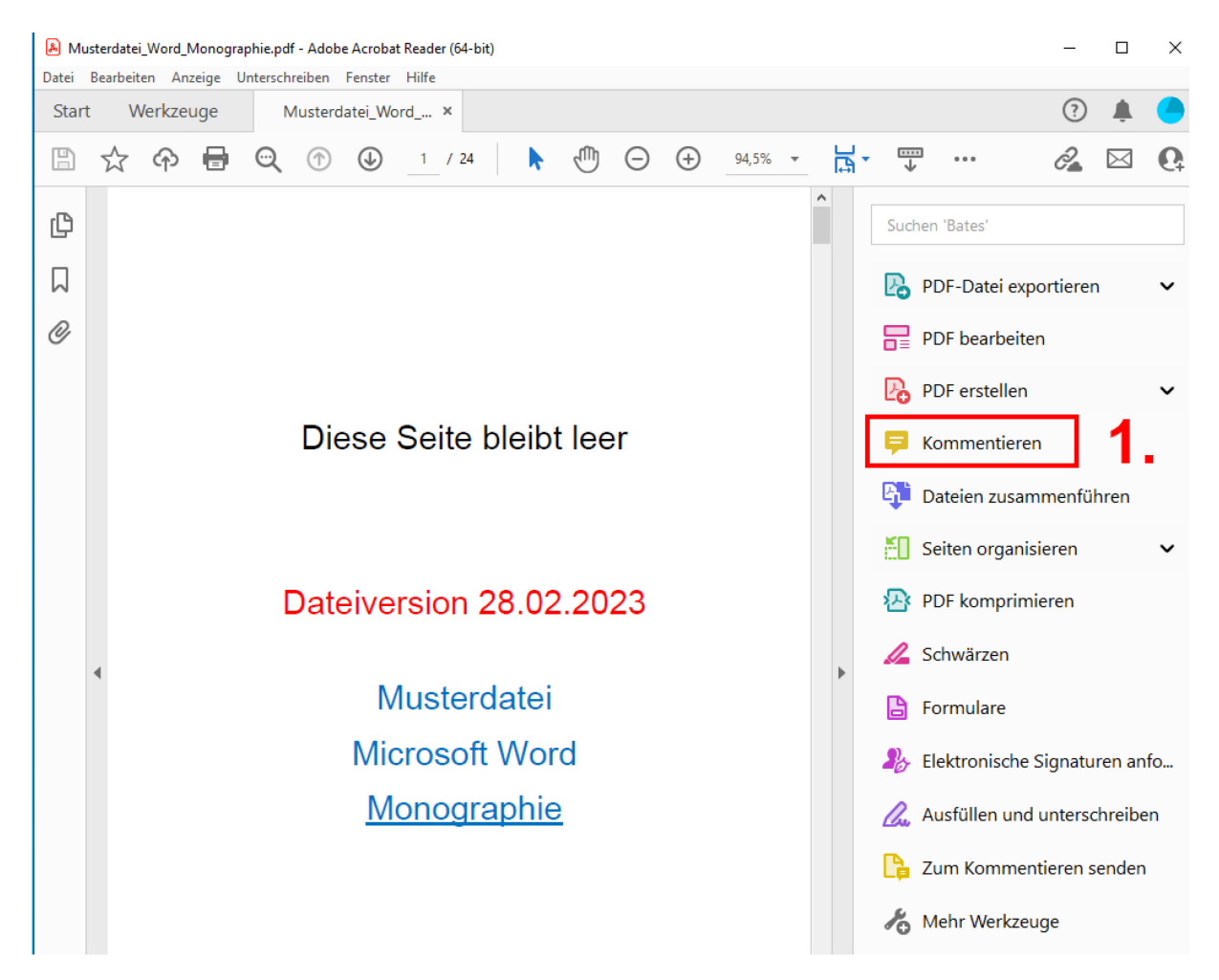

- 3) Nun klicken Sie mit der linken Maustaste auf den Button zum Aktivieren der Kommentarfunktion (siehe 2. im nachfolgenden Bild).
- 4) Nun klicken Sie mit der linken Maustaste auf die Stelle im Text, wo Sie eine Korrektur anmerken wollen (siehe 3. im nachfolgenden Bild).
- 5) In der rechten Spalte erscheint jetzt ein Kommentarfeld. In dieses können Sie Ihre Korrektur für die markierte Stelle einfügen (siehe 4. im nachfolgenden Bild).

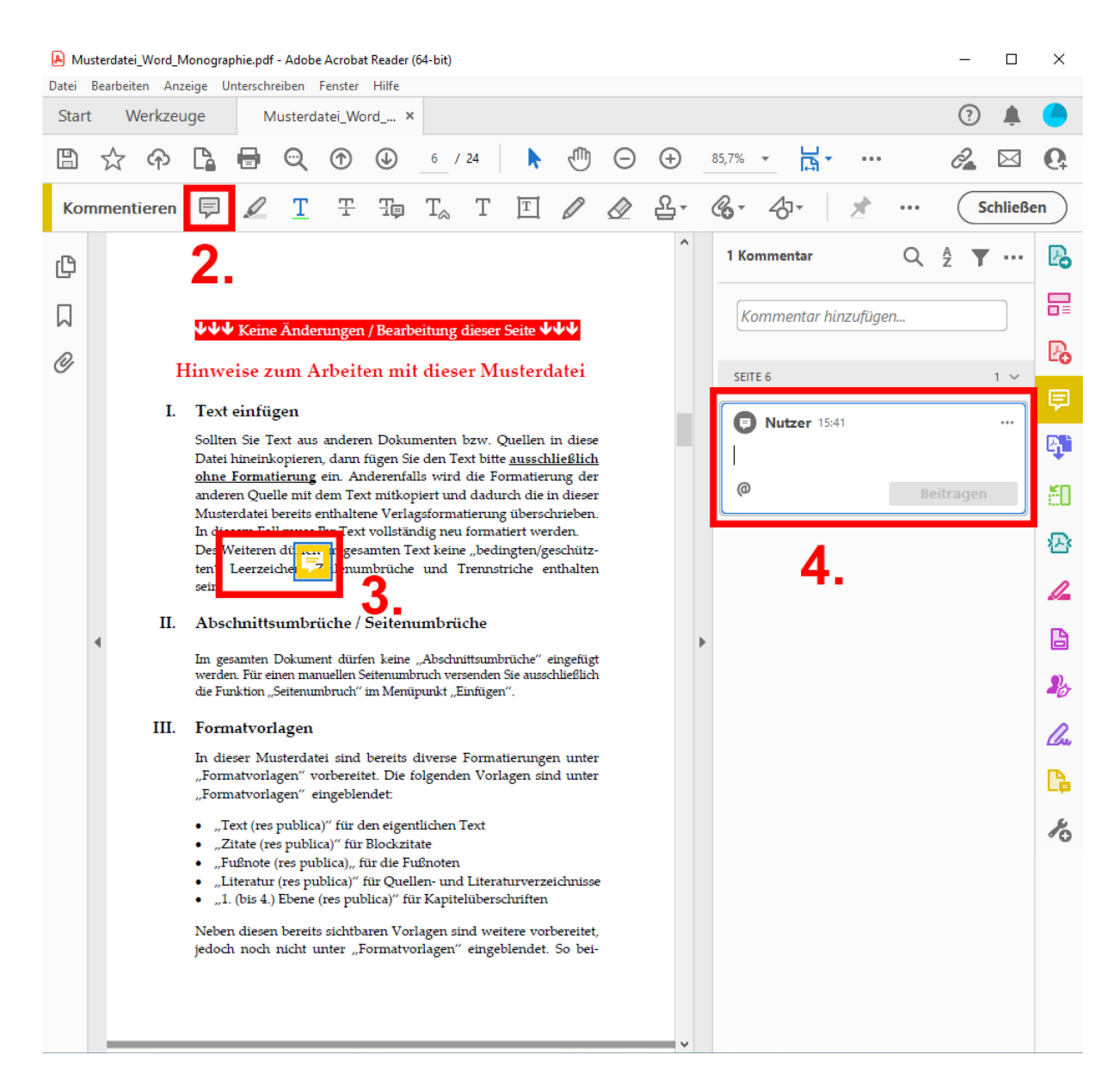

- 6) Auf diese Weise können Sie im gesamten Dokument Ihre Korrekturen anmerken.
- 7) **Beschreiben Sie Ihren Korrekturwunsch bitte so, dass unmissverständlich klar ist was Sie meinen.**